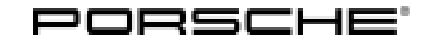

# Technical Information Service

93/22 ENU 9110

# **Front Display and Control Panel (PCM) Replacement Required: Subsequent Update After Replacing Hardware for Front Display and Control Panel (PCM) (93/22)**

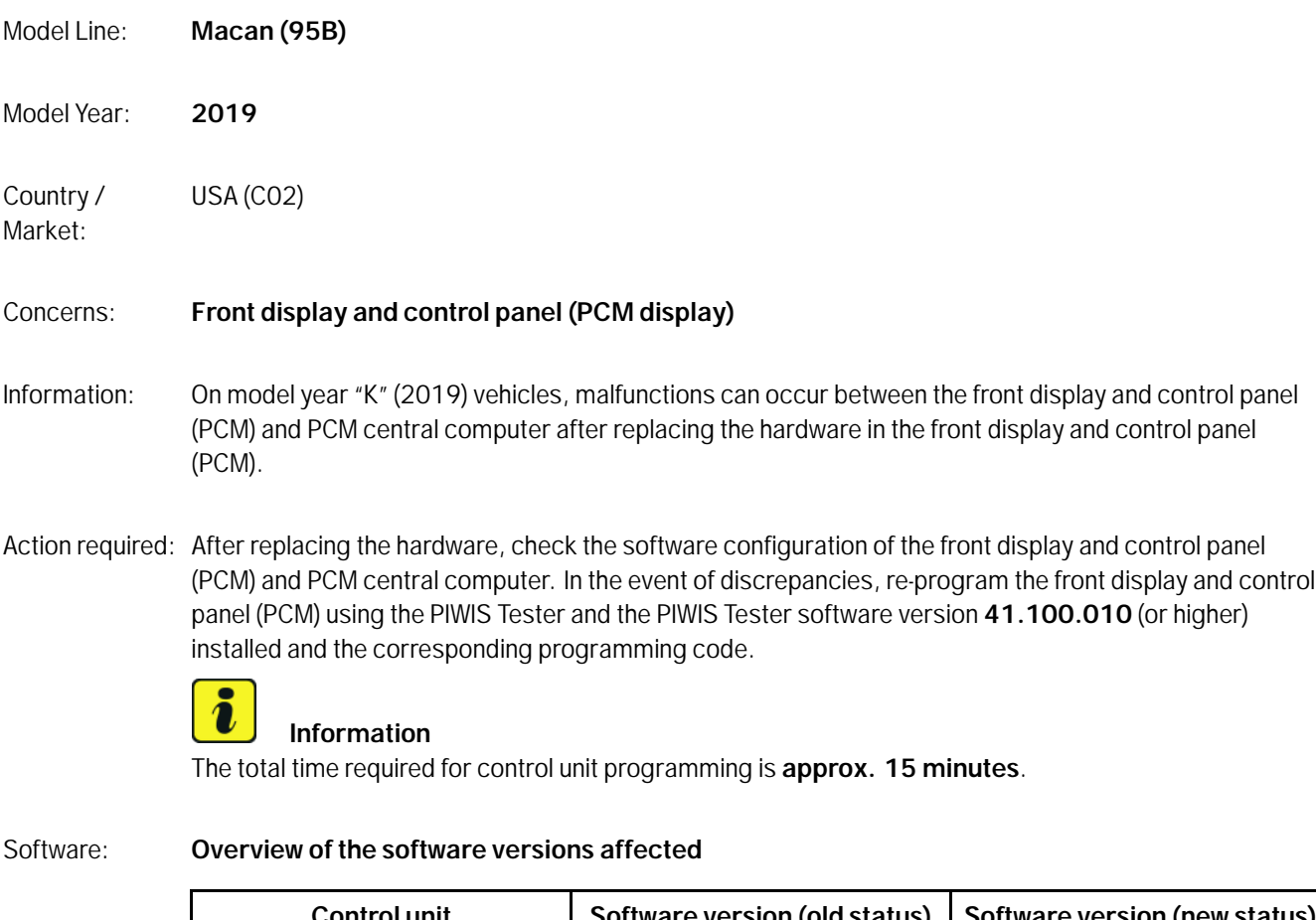

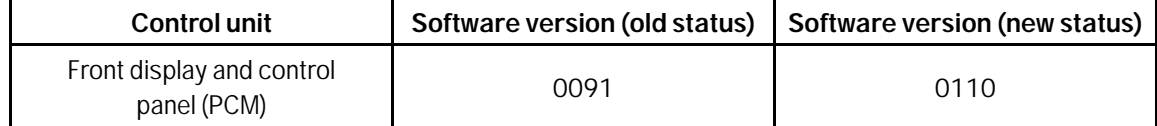

#### **Required tools**

Tool: • **9900 - PIWIS Tester 3** with PIWIS Tester software version **41.100.010** (or higher) installed

• **Battery charger** with a current rating of **at least 90 A**, e.g. **VAS 5908 battery charger 90A**. For further information about the battery chargers to be used, see the corresponding Workshop Manual. *Workshop Manual '270689 Charging vehicle electrical system battery'*

#### **Preliminary work**

# **NOTICE**

**Fault entry in the fault memory or control unit programming aborted due to low voltage.**

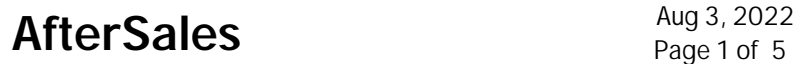

- **Increased current draw during diagnostics or control unit programming can cause a drop in voltage, which can result in one or more fault entries and the abnormal termination of the programming process.**
- **Before starting work, connect a suitable battery charger with a current rating of at least 90 A to the jump-start terminals.**

# **NOTICE**

**Control unit programming will be aborted if the Wi-Fi connection is unstable.**

- **An unstable Wi-Fi connection can interrupt communication between the PIWIS Tester II and the vehicle communication module (VCI). As a result, programming may be aborted.**
- **During control unit programming, always connect the PIWIS Tester to the vehicle communication module (VCI) via the USB cable.**

### **NOTICE**

**Control unit programming will be aborted if the driver's key is not detected**

- **If the driver's key is not detected in vehicles with Porsche Entry & Drive, programming cannot be started or will be interrupted.**
- **Switch on the ignition using the original driver's key. To do this, replace the control unit in the ignition lock with the original driver's key if necessary.**
- Work Procedure: 1 Carry out general preliminary work for control unit programming as described in  $\Rightarrow$  Workshop *Manual '9X00IN Basic instructions and procedure for control unit programming – section on "Preliminary work"'*.

# **Checking software version of front display and control panel (PCM) and re-programming front display and control panel (PCM) if necessary**

- Work Procedure: 1 Check software version of the front display and control panel (PCM) and re-program the front display and control panel (PCM) if necessary:
	- 1.1 Select **'Central computer'** control unit.
	- 1.2 Select **'Front display and control panel (PCM)'** from the selection list.
	- 1.3 Select the **'Extended identifications'** menu.
	- 1.4 Check software version of **Front display and control panel (PCM)**.

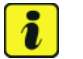

#### **Information**

Only the software version from **'0110'** is compatible with the software version **'2870' and higher** of the PCM central computer.

# Aug 3, 2022<br>Page 2 of 5 **AfterSales**

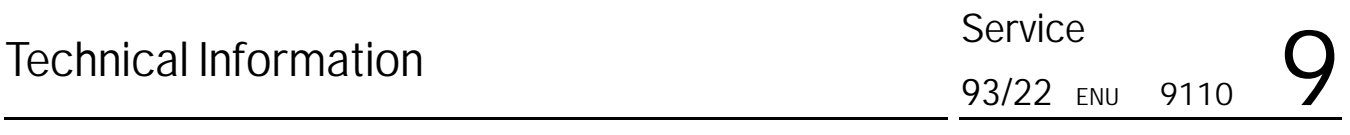

- 1.4.1 If the software version is '0110', no further action is required. Continue with  $\Rightarrow$ *Technical Information '9X00IN Subsequent work'*.
- 1.4.2 If the software version is '0091', re-program the front display and control panel (PCM). The basic procedure for programming a control unit is described in the Workshop Manual *Workshop Manual '9X00IN Basic instructions and procedure for control unit programming using the PIWIS Tester - section on "Programming"'*.

# $\overline{\mathbf{u}}$

### **Information**

The procedure described here is based on the PIWIS Tester 3 software version **41.100.010**.

The PIWIS Tester instructions take precedence and in the event of a discrepancy, these are the instructions that must be followed.

Deviations may occur with later software versions, for example.

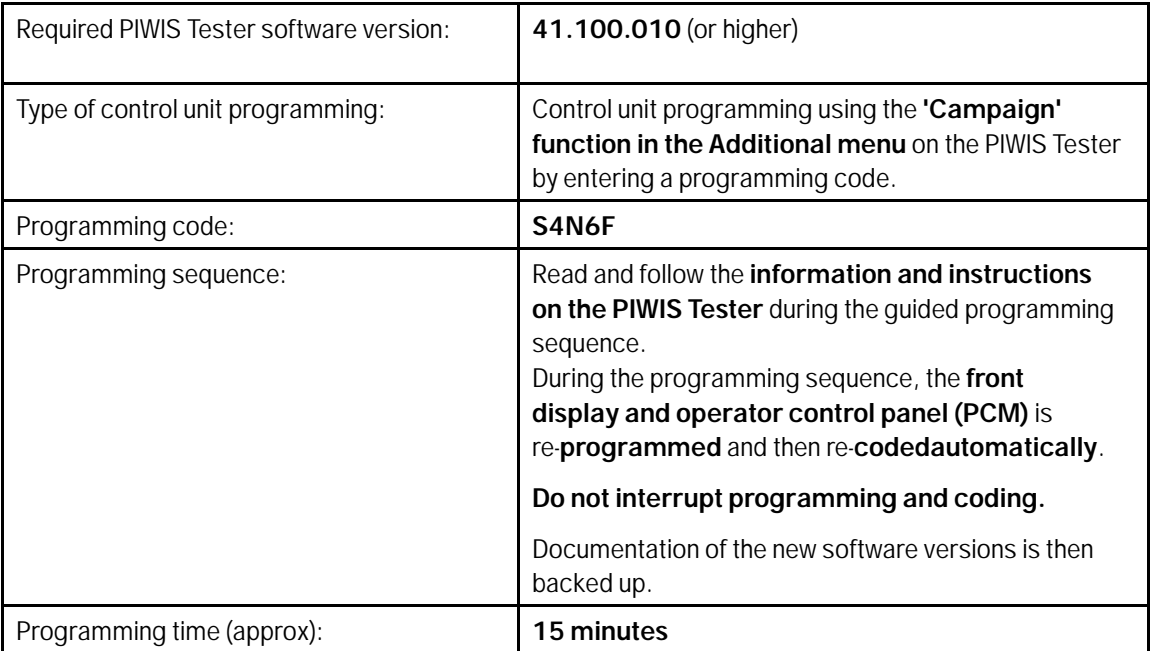

#### **Specific information on control unit programming in the context of this Technical Information:**

Service<br>
9110 ENU 93/22<br>
9110 ENU 93/22

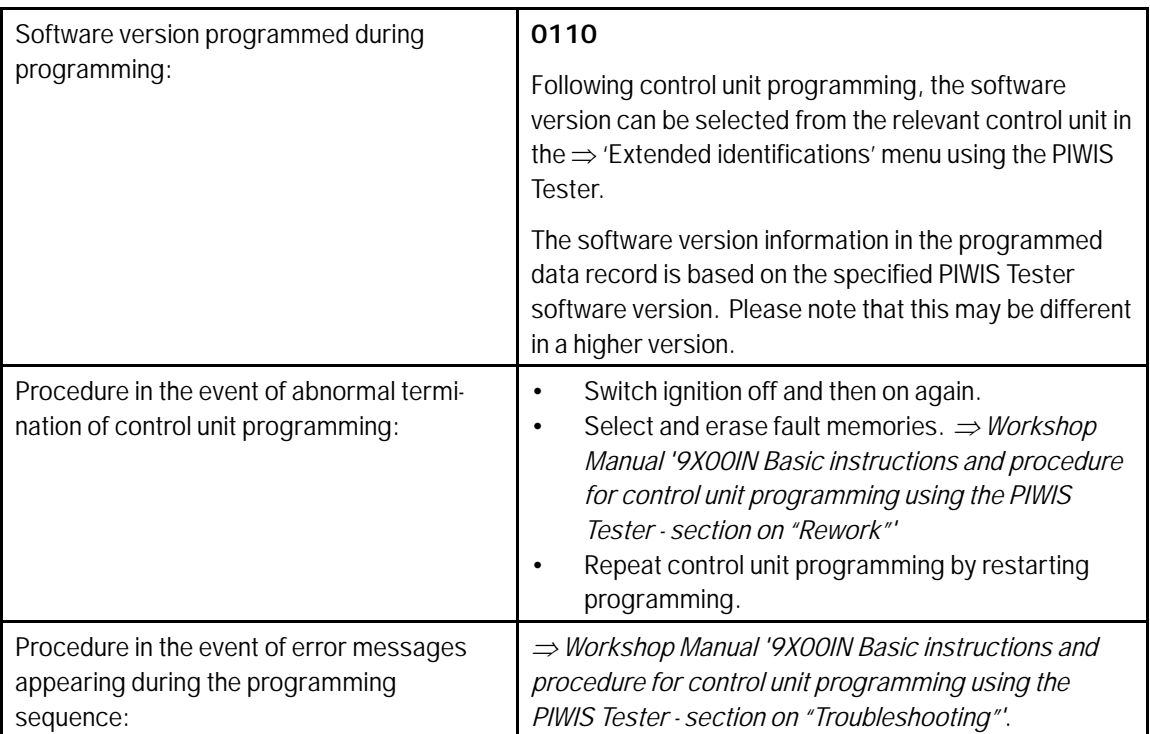

#### **Concluding work**

Work Procedure: 1 Carry out general rework for control unit programming as described in  $\Rightarrow$  Workshop Manual '9X00IN *Basic instructions and procedure for control unit programming using the PIWIS Tester - section on "Rework"'*.

#### **Invoicing**

For documentation and invoicing in the event of a warranty, state the work items required depending on the scope of work and the specified PCSS encryption in the warranty claim:

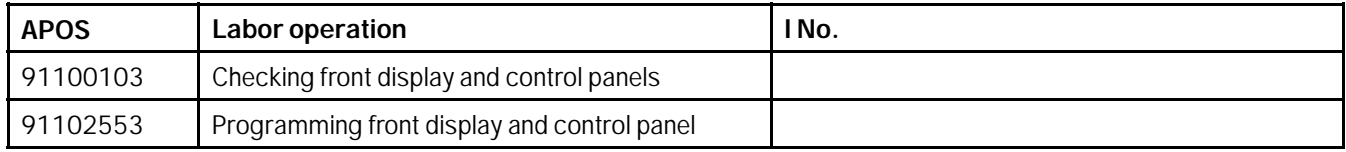

PCSS encryption:

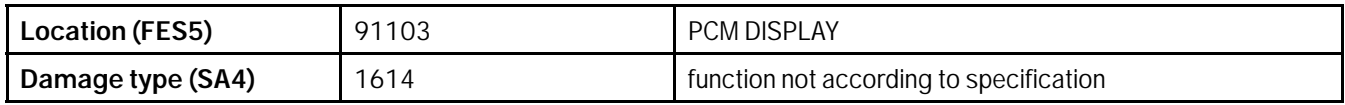

References: *Workshop Manual '9X00IN Basic instructions and procedure for control unit programming'*

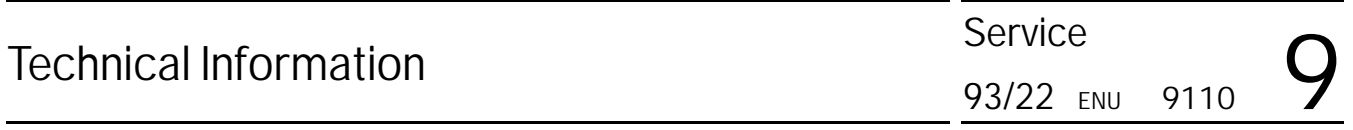

**Important Notice:** Technical Bulletins issued by Porsche Cars North America, Inc. are intended only for use by professional automotive technicians who have attended Porsche service training courses. They are written to inform those technicians of conditions that may occur on some Porsche vehicles, or to provide information that could assist in the proper servicing of a vehicle. Porsche special tools may be necessary in order to perform certain operations identified in these bulletins. Use of tools and procedures other than those Porsche recommends in these bulletins may be detrimental to the safe operation of your vehicle, and may endanger the people working on it. Properly trained Porsche technicians have the equipment, tools, safety instructions, and know-how to do the job properly and safely. Part numbers listed in these bulletins are for reference only. The work procedures updated electronically in the Porsche PIWIS diagnostic and testing device take precedence and, in the event of a<br>discrepancy, the w

© 2022 Porsche Cars North America, Inc.

AfterSales Aug 3, 2022